**AutoCAD [Win/Mac]**

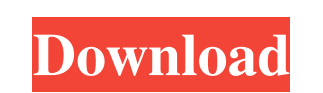

#### **AutoCAD Keygen Full Version For Windows**

This guide explains how to use the AutoCAD commands and options on the command line. For a complete and comprehensive guide to AutoCAD, see the AutoCAD 2017 tutorial at Autodesk.com. AutoCAD Command Line Basics AutoCAD consists of command line and editing commands. It is possible to run AutoCAD with the mouse, but most AutoCAD operators prefer to use the command line. The command line is a keyboard-based interface. You can start command line and editing commands with just a few simple keys, rather than having to use a mouse or click on a button. It is also very easy to go back to the command line and start another command. The command line is also designed to work without the mouse. Many commands, such as moving, rotating, and modifying a drawing, can be done by using the command line. Other commands, such as creating and saving files, are more likely to be started from the file browser or the menu bar. Before going through the commands, you should understand the basics of the command line. You can quickly become accustomed to the command line with this AutoCAD tutorial. You can also access the AutoCAD command line from the menu bar or the icons on the toolbar, if you have the menu bar displayed. The following table lists the commands on the command line. For the complete command list, see the help command. Command Options Usage HELP Display this help list. Go To Directory Go to a specific directory. GO TO Go to a specific file. Save Active to open a file in the active window. Save as Save a copy of the active window to a file named . Convert Save a copy of the active window to an ASCII format. (Format option only when Save as is not possible.) Converter is a device driver for standard-format files. Create New AutoCAD file Create a new file from a template. Close Close an open file. Draw Dlug a line, curve, or arc. Delete Delete a line, curve, or arc. Draw More Draw an arch, 3-point arc, or some other special drawing style. Do Save a copy of the active window to a file. Do Tool Draw with the currently active tool. Edit Edit a file. Exit Exit AutoCAD. File File open and save files. Format Format a text file. Go to Template Go to a specified template.

### **AutoCAD Crack+**

a number of AutoCAD Cracked Version servers, which can be used for automating processes within AutoCAD Crack. Microsoft Windows AutoCAD is a natively supported program for the Microsoft Windows Operating System, AutoCAD LT is designed specifically for the Windows operating system. AutoCAD LT comes with a suite of native products including the following: AutoCAD LT, a native 32-bit and 64-bit version of AutoCAD, for use on the Windows operating system Wireframe, a native 64-bit implementation of the AutoCAD's Wireframe application, providing a wireframe representation for 2D drawings in a 3D environment Caddie, a native 64-bit version of the AutoCAD's Caddie application, providing a simple drawing creation and manipulation tool There is also a "multilingual" version of AutoCAD LT that includes support for five languages and two regional settings, for Windows operating systems. AutoCAD is also natively supported on Windows XP. Microsoft Windows applications using AutoCAD are also natively supported. The best known of these is AutoCAD itself, but Autodesk also supports the following: REVIT, a cross-platform parametric modeling application for Windows, macOS and Linux Revit Architecture, an extension to the free AutoCAD REVIT application, allowing users to import, view and edit 3D models BIM 360 Architecture, an extension to the free AutoCAD REVIT application, allowing users to import, view and edit 3D models Autodesk Structure, an open source software product with a visual interface that uses elements and parametric modeling tools to create models such as cars, airplanes, or shipping containers. The final product is a 3D printable model. Autodesk BIM 360 Construction, an extension to the free AutoCAD REVIT application, allowing users to import, view and edit 3D models Autodesk GlobalView, a component of Autodesk 360 used to provide information for the online 360 experience on mobile devices. Autodesk Showcase, used for marketing Autodesk's products. Some other products are listed in the article on Autodesk.com: Revit Revit Architecture Autodesk BIM 360 Construction Autodesk Showcase In addition, there are several free open-source alternatives: LibreCAD OpenSCAD The most complete open-source reference for a1d647c40b

#### **AutoCAD**

\* To activate Autodesk Autocad press the Alt + Shift + L key. After pressing the Alt + Shift + L key you can see the windows installer. \* Click on the Autodesk Autocad icon. After clicking on the Autodesk Autocad icon you will see a dialog box. \* Check the box to accept the terms of agreement and click on the install button. After clicking on the install button you will see the installation dialog box. Then click on the Ok button and Autodesk Autocad will start to install. After installation completes you will see a window showing dialog box. \* Click on the Launch button. After clicking on the launch button you will see the Autodesk Autocad main window. \* Click on the New File menu. You will see a dialog box. \* Click on the Autocad 2010 to choose the data type. You will see another dialog box. \* Click on the Autocad 2010. Then click on the Ok button. You will see a dialog box. \* Click on the Ok button. After clicking on the Ok button you will see the new tab. \* Now click on the Tab. You will see the screen. You will see the Autodesk Autocad tab.

## **What's New in the?**

Create objects that have multiple cross-sections in a single drawing ("multiview objects"). (video: 1:45 min.) Paste objects from other applications into a drawing, move the objects into place, and retain the full functionality of the source application. (video: 1:05 min.) Work with drawing sections and moving them to different places. (video: 1:40 min.) Edit the text of multiple objects at once. (video: 1:15 min.) Quickly change the color of objects on-screen. (video: 1:15 min.) Object linking: Quickly link objects to each other. This greatly simplifies creating and editing multilevel and polygonal models. (video: 1:45 min.) Make the changes to the source objects without directly editing the model. (video: 1:45 min.) When one object changes in a linked drawing, the other objects change automatically, as well. (video: 1:45 min.) Generate the mesh of the linked objects by drawing lines between them. (video: 1:45 min.) And much more… Use of ShareX? You can now easily send ShareX objects to other drawings, and automatically convert them to standard drawing objects. Project Files: Redesign and archive your models. (video: 1:30 min.) A powerful new design mode allows you to create new views in your drawings quickly and easily. Create and manage multiple design levels. (video: 1:20 min.) Make the most of your models and materials. Write your own color dialog. (video: 1:20 min.) Create and navigate in 3D-style views of your drawings. (video: 1:30 min.) Import your models from other applications. (video: 1:45 min.) When you are working on a multilevel model, you can load and unload design levels to create a history of your models. Drag the model into the current viewport. (video: 1:05 min.) Map objects to CAD legends. (video: 1:10 min.) Find similar objects or drawings. (video: 1:05 min.) An extended Drawing > Object Browser helps you view all the objects in the current drawing. (video: 1:30 min.)

# **System Requirements:**

Note: There are different requirements for different graphics cards and monitors. If the PC meets any of these, it can play the game: NVIDIA GeForce GTS 450 or better. AMD Radeon HD 5870 or better. Intel Core i3-3220 or better. Core i5-4460 or better. Core i7-4790 or better. AMD Radeon HD 7970 or better. Intel Core i5-6500 or better.

Related links: